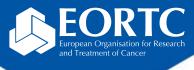

## Vista RDC

# Site training

Version 1.0

27 Nov 2023

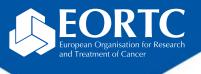

### Content

- What is Vista RDC?
- How to login?
- How to navigate within Vista RDC?
- Contact

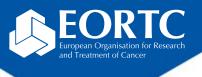

#### What is Vista RDC?

- Vista Remote Data Capture system is a web-based data management application for site staff to:
  - enter data into the case report forms (CRFs) by site staff,
  - edit previously entered data,
  - send data to the EORTC HQ
- The application runs on most standard internet browser (e.g., Google Chrome, Firefox, etc.)
- Go to the <u>user guide website</u> for more information on system requirements and general guidelines.

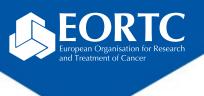

# How to login?

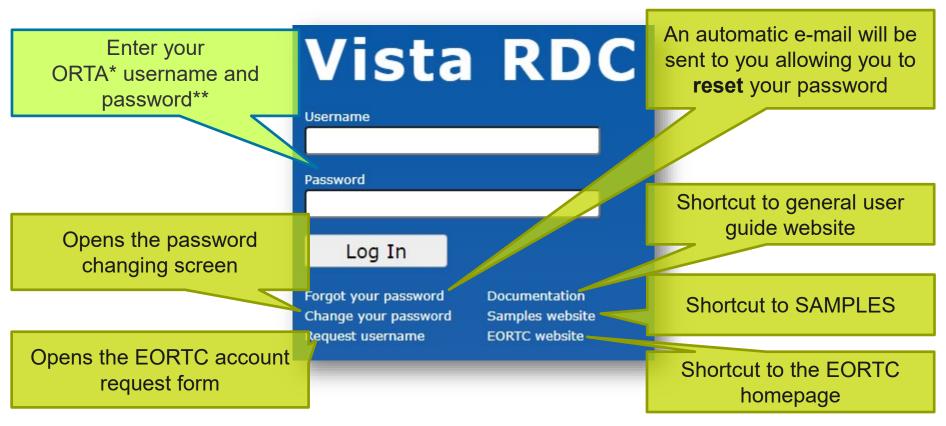

<sup>\*</sup>On-line Randomized Trials Access (**ORTA**) credentials are sent as automatic e-mail message from Randlog@eortc.org to your inbox (or spam folder).

<sup>\*\*</sup>First time login will prompt you to **immediately** change your password; afterwards, you are asked to update **every 3 months**. Do **not** use accents in your password.

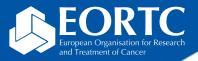

### How to navigate within Vista RDC?

Pop-up screen showing StudyWebDoc

Total number of patients and overview outstanding actions

Search your patient by using the SeqID field in the navigation panel or simply select from the list.

Select your study from the dropdown list

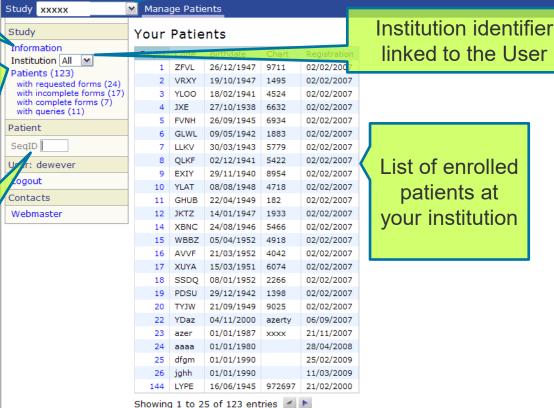

List of enrolled

patients at your institution

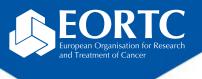

#### Contact

- Refer to study protocol and guidelines for study-specific instructions on data handling.
- Contact the EORTC study team for your study-specific and technical questions related to Vista RDC.